## 【採用情報(移住・就業支援金対象)の入力について】

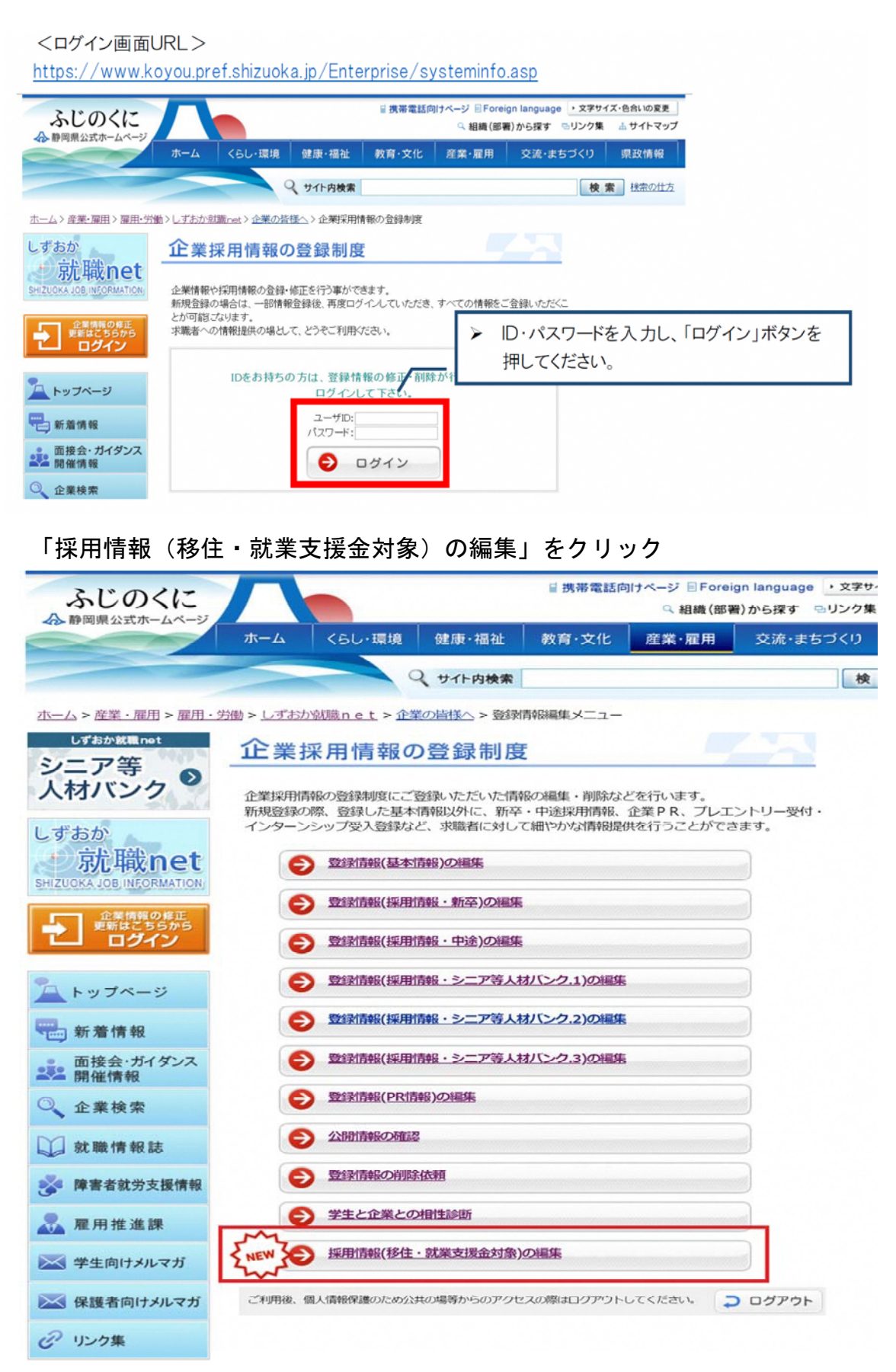

## 新規登録 ⇒ 移住・就業支援金対象の求人情報を入力 ⇒ 登録内容の確認 ⇒ 入力内容を確認し、「登録する」をクリック

ľ

 $\frac{1}{2}$ 

O<sub>R</sub>

 $\overline{F}$ 

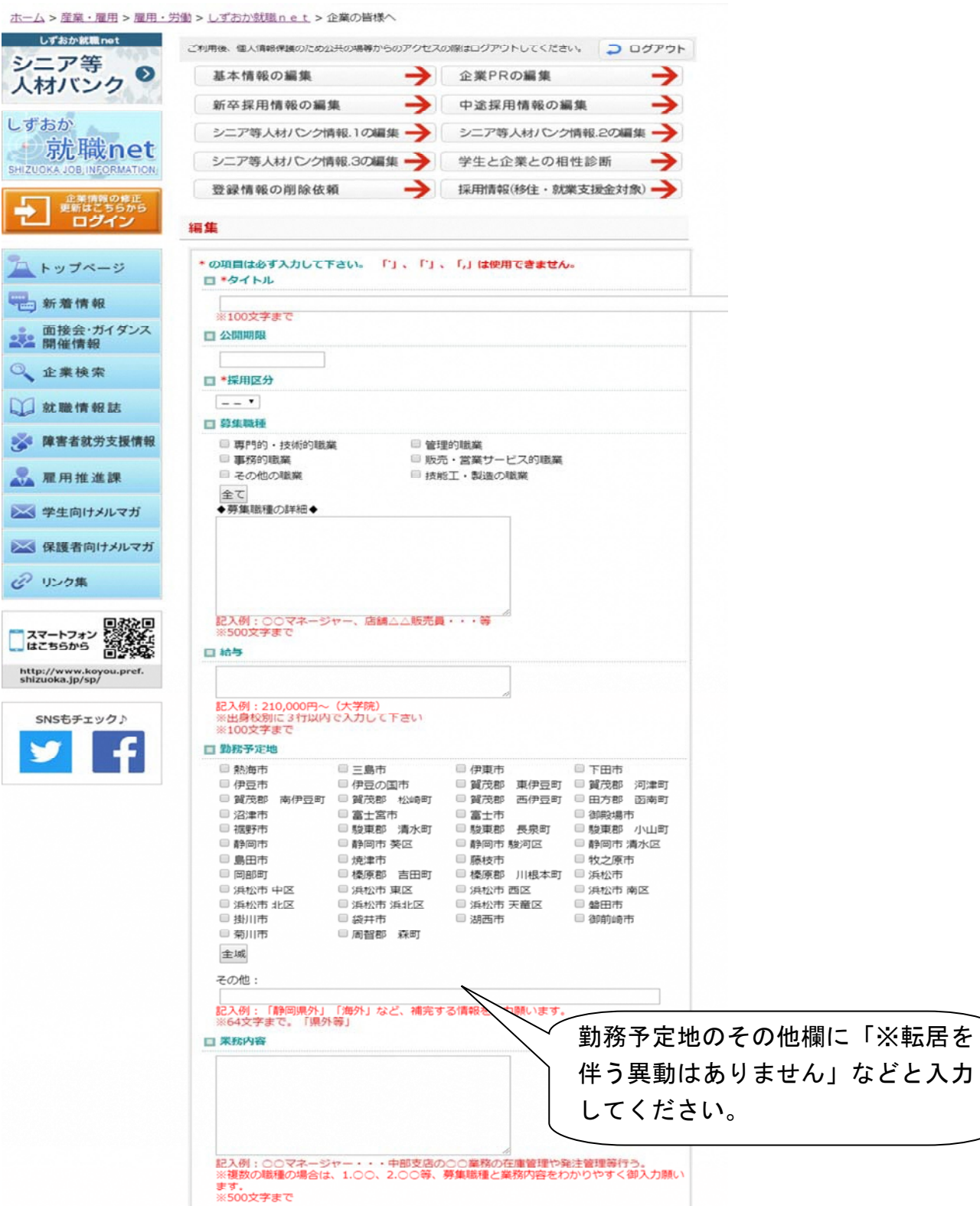